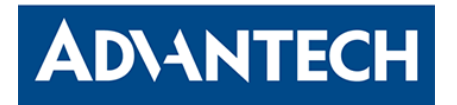

# **Advantech SignageCMS Quick Start Guide v1.8 (04/08/2019)**

#### **How to setup and start to use:**

- **SignageCMS Server:**
	- 1. Please refer to attached file "UShop SignageCMS Installation Guide\_EN\_Server\_V1.8.pdf"
	- 2. When you get the AiMC (SignageCMS server), the SignageCMS server software is installed already. (Check page  $5 \approx$  page 17)
	- 3. And the license key is also activated. (Refer to page 18, the license key is on the back of the AiMC and beside the product label)
	- 4. Please test if the server is working well by using the web browser to login the web portal. <http://127.0.0.1/psn>, User name: admin, Password: admin. (Refer to page 19)

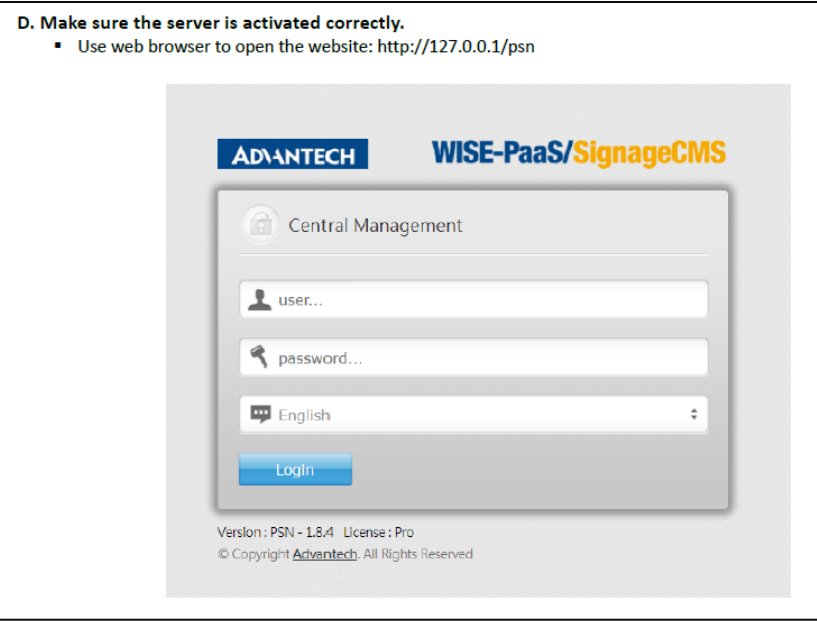

## **SignageCMS Client Device (Signage player):**

- 1. Please refer to attached file "UShop SignageCMS Installation Guide\_EN\_Client\_V1.8.pdf"
- 2. When you get the DS player (SignageCMS client), the SignageCMS client software is installed already. (Check page  $5^\sim$  page 16)
- 3. And the license key is also activated. (Refer to page 19, the license key is on the back of the AiMC and beside the product label)
- 4. Please test if the system working well. (Refer to page 20)
- 5. Please set up server IP address (Refer to page 22) so the SignageCMS player can connect to the server.

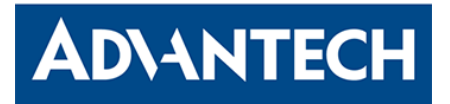

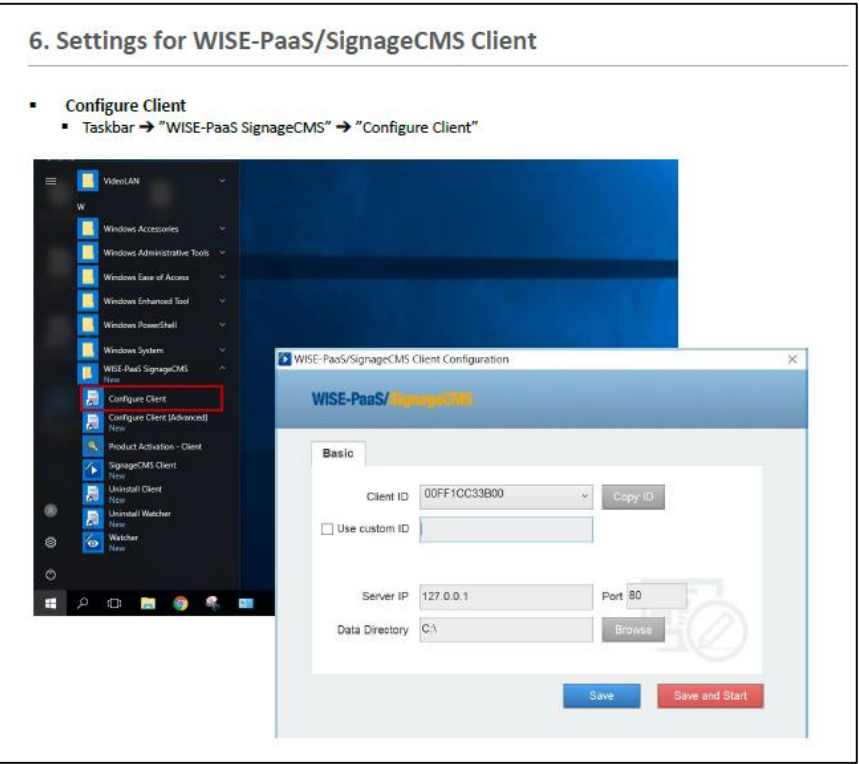

#### **After you make sure SingageCMS Server and Client are running well, you are ready to use:**

- 1. Please refer to user manual "UM\_UShop+ SignageCMS V1.6.6 (EN).pdf"
- 2. Connect SignageCMS client with SignageCMS server with network cable, and make sure they can 'ping' each other. (if they could not ping each other, that should be the network issue, please check your network, such as firewall setting, router port forward setting, ..etc) In the installation page 4, you can see the ports (80, 1883, 16992) that required for the server and client communications.

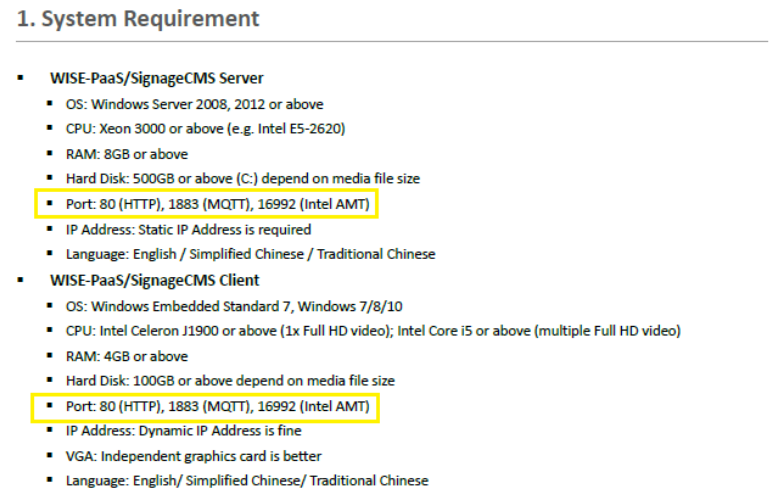

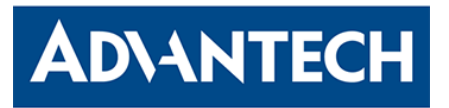

- 3. Login SignageCMS server by the web browser and with URL " http://127.0.0.1/psn/" or you can also use the IP address of the server. User name: admin, Password: admin. (Refer to page 8)
- 4. Add client device into the device list. (Refer to page 22)
- 5. When you see the status is green  $\blacktriangleright$ , that means the client is connecting to the server successfully, and now you can follow the user manual to create and publish your first content to the signage player.

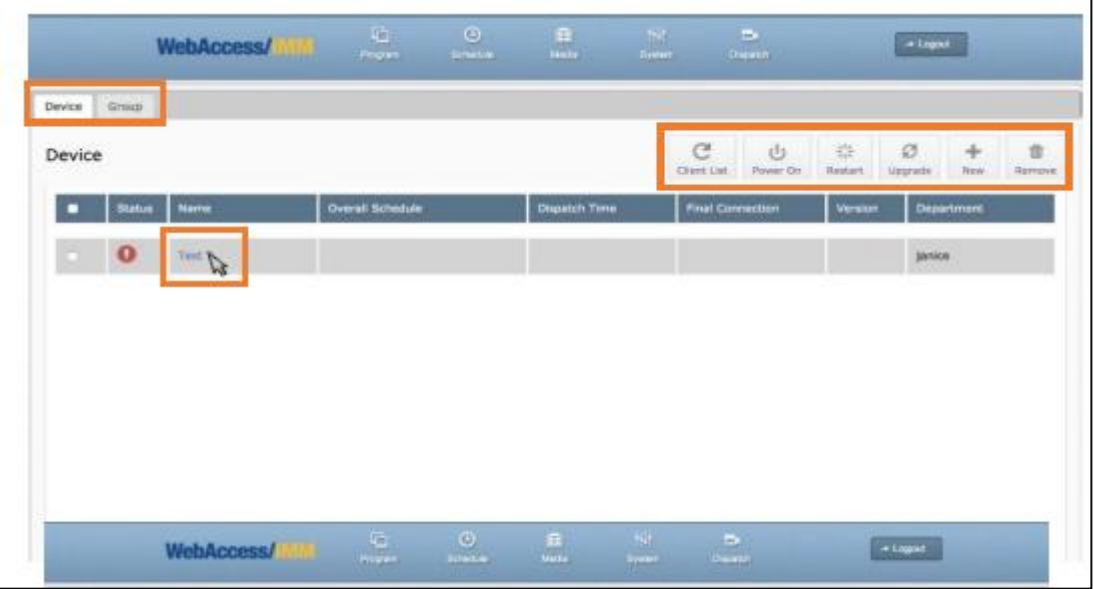

## **You can get more information here:**

- 1. All the documents (installation guide, user manual, …etc) <https://support.ushop-plus.com/download>
- 2. SignageCMS product introduction (2015 video, the name was Webaccess/IMM not SignageCMS, but you can still get brief idea of the Advantech digital signage solution in this video) <https://www.youtube.com/watch?v=TApC6FoknW4>
- 3. SignageCMS tutorial video (Show you how to use SignageCMS software in easy 3 steps) [https://www.youtube.com/watch?v=schsg8s7N\\_E](https://www.youtube.com/watch?v=schsg8s7N_E)